## **Primeiros passos em um roteador Cisco**

*Daniel B. Cid, daniel@ossec.net http://www.ossec.net* 

Desde que comecei a escrever artigos tratando sobre o alguns dispositivos da Cisco, especialmente sobre o PIX (Firewall da Cisco) e sobre roteadores, tenho recebido várias perguntas sobre esse tipo de tema, sendo que a maioria delas podem ser enquadradas dentro da tabela de "PC" (perguntas cretinas, como já dizia minha mãe).

Por exemplo, uma pessoa leu um artigo meu e veio queixando-se que o comando estava escrito errado no artigo, e queria saber qual era a correta sintaxe. Eu gastei um tempão tentando ver o que estava acontecendo, até perceber que essa pessoa estava digitando um comando de configuração dentro da área "errada"... Eu não estou aqui reclamando dessa situação não, estou apenas justificando o motivo desse texto: ajudar os administradores com pouca ou nenhuma experiência com roteadores Cisco a se mexerem e se entenderem dentro dele.

**1o Passo: Logando e entendendo os diferentes modos 2o Passo: Privileged e configuration mode 3o Passo: Comandos básicos 4o Passo: Configurando o básico de rede 5o Passo: Configurando o básico de roteamento Conclusão** 

#### **1o Passo - Logando e entendendo os diferentes modos**

O primeiro passo e o mais óbvio é logar no roteador. Geralmente os roteadores Cisco são configurados para aceitar conexões telnet (sem nenhum usuário configurado). Depois que você conectar no telnet (se você não tiver a senha ou o telnet não estiver habilitado, aí é outra história), você vai cair no famoso "user mode", um modo sem muito acesso que é identificado

pelo símbolo:

*roteador>* 

Neste modo, as suas opções são muito restritas, pois grande parte dos comandos são feitos em modo privilegiado (privileged mode) ou em modo de configuração global (global configuration mode).

*roteador>?* 

## *Exec commands:*

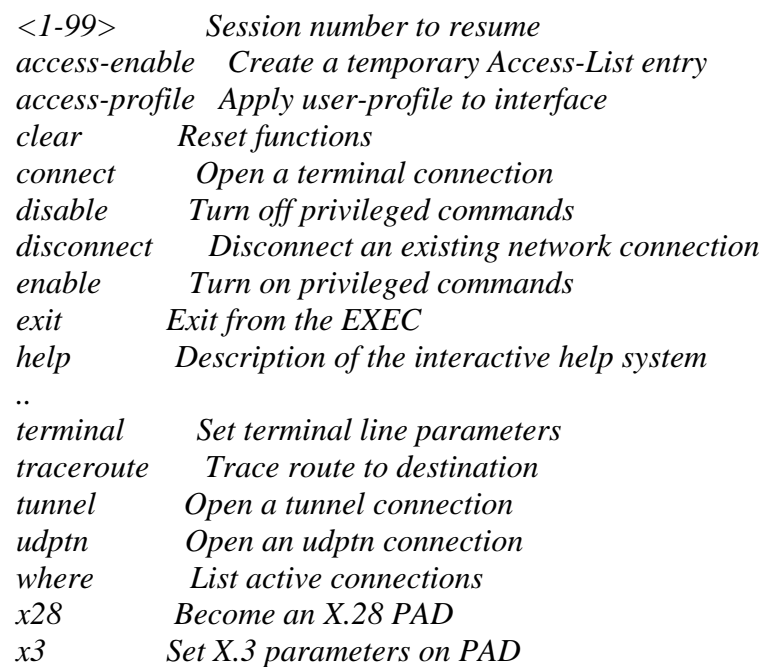

O modo de identificar a diferença entre os modos é pelo símbolo depois do hostname:

roteador> - user mode roteador# - privileged mode roteador(config)# - modo de configuração global

Basicamente, esses são os três principais modos (outros existem, mas são considerados sub-modos, como o de configuracao da interface de rede).

### **2o passo - Privileged e configuration mode**

Após ter efetuado o login via telnet, você já está apto para entrar em modo privilegiado (poucos conseguem isso). Para isso, apenas digite o comando *enable*.

*roteador>enable Password: roteador#*

Nesse modo as opções são bem maiores e os comandos "debug", "config" e cia jã podem ser utilizados. Para voltar ao modo "disprivilegiado",

apenas digite *disable*.

*roteador#disable roteador>*

Para mudar para o modo de configuração, você tem que estar em modo privilegiado e então digitar *config*. O sistema vai lhe perguntar o tipo de configuração desejada, mas o default "terminal" é provavelmente o qual você vai usar.

*roteador#config Configuring from terminal, memory, or network [terminal]?*

As outras duas opções são menos utilizadas, pois a "memory" já salva tudo diretamente na memória e a network é utilizada para salvar em um arquivo armazenado num servidor tftp.

Para seguir direto para a configuração padrão, use *config t* ou *configure terminal*, se você gosta de digitar bastante.

*roteador#config t Enter configuration commands, one per line. End with CNTL/Z.*

Para sair do modo de configuração global, use exit ou control+Z.

## **3o Passo - Comandos básicos**

O passo 2 é geralmente o que causa mais confusão. O pessoal procura no google e lá algumas vezes as informações são dadas aos pedaços, como por exemplo "digite ip address xx xx para configurar o ip máquina", sem especificar os passos certinhos a seguir. Vou fornecer agora alguns comandos uteis e simples de se fazer, excelentes para quem esta comecando.

## *3.1 - Vendo a versão.*

Com o comando *show version*, você pode obter informações sobre o modelo, versão e etc sobre o seu roteador. Ele pode ser digitado tanto em privileged mode ou user mode.

*roteador>show version* 

*roteador#show version*

*Cisco Internetwork Operating System Software* 

*IOS (tm) C1700 Software (C1700-Y-M), Version 12.2(19), RELEASE SOFTWARE (fc3) Copyright (c) 1986-2003 by cisco Systems, Inc. Compiled Tue 12-Aug-03 23:30 by kellmill Image text-base: 0x800080E0, data-base: 0x80753880* 

*ROM: System Bootstrap, Version 12.0(3)T, RELEASE SOFTWARE (fc1)*

*roteador-hq-gw uptime is 13 weeks, 1 day, 6 hours, 1 minute System returned to ROM by power-on System image file is "flash:c1700-y-mz.122-19"* 

No meu caso aqui, eu tenho um 1700, rodando a versao 12.0 e com um uptime de 12 semanas.

## *3.2 - Vendo as configurações de rede*

As configurações de rede, como o IP, máscara da sub-rede e etc, podem ser vistos de vãrias formas. O modo mais simples são com os seguintes comandos (todos executados em privileged mode):

show interface - mostra as configurações de todas as interfaces disponíveis; show ip interface - mostra as informações referentes a camada 3 das interfaces; show ip route - mostra a tabela de roteamento.

*roteador#show interface FastEthernet0 is up, line protocol is up Hardware is PQUICC\_FEC, address is 0002.1761.c705 (bia 0002.1761.c705) Internet address is 14x.xx.xxx.x/27 MTU 1500 bytes, BW 100000 Kbit, DLY 100 usec, reliability 255/255, txload 1/255, rxload 1/255 Encapsulation ARPA, loopback not set Keepalive set (10 sec) Half-duplex, 100Mb/s, 100BaseTX/FX ..* 

*roteador#show ip interface FastEthernet0 is up, line protocol is up Internet address is 1xx.xx.xxx.x/27 Broadcast address is 255.255.255.255* 

*.. Serial0 is up, line protocol is up Internet address is 6x.xxx.xx.xxx/30 Broadcast address is 255.255.255.255 Address determined by non-volatile memory*  *MTU is 1500 bytes Helper address is not set Directed broadcast forwarding is disabled Outgoing access list is not set Inbound access list is not set* 

*..* 

*roteador#show ip route* 

*Codes: C - connected, S - static, I - IGRP, R - RIP, M - mobile, B - BGP D - EIGRP, EX - EIGRP external, O - OSPF, IA - OSPF inter area N1 - OSPF NSSA external type 1, N2 - OSPF NSSA external type 2 E1 - OSPF external type 1, E2 - OSPF external type 2, E - EGP i - IS-IS, su - IS-IS summary, L1 - IS-IS level-1, L2 - IS-IS level-2 ia - IS-IS inter area, \* - candidate default, U - per-user static route o - ODR, P - periodic downloaded static route* 

*Gateway of last resort is 0.0.0.0 to network 0.0.0.0* 

 *xx.0.0.0/30 is subnetted, 1 subnets* 

- *C xx.xxx.xx.xxx is directly connected, Serial0 1xx.xx.0.0/27 is subnetted, 1 subnets*
- *C 1xx.xx.xxx.0 is directly connected, FastEthernet0*
- *S\* 0.0.0.0/0 is directly connected, Serial0*

## *3.3 - Vendo o arquivo de configuração*

O roteador tem dois tipos de configuração. A salva na memória (NVRAM) e a volátil (que se perde quando o sistema é desligado). Uma é conhecida como running-config e a outra por startup-config (a que vai iniciar com a máquina). Para vê-las, digite *show running-config* ou *show startup-config*. Você precisa estar em privileged mode para executar esse comando.

*roteador#show running-config Building configuration...* 

*Current configuration : 636 bytes ! version 12.2 service timestamps debug uptime service timestamps log uptime no service password-encryption ! ..* 

### *3.3 - Salvando a configuração*

Nada como a opção de salvar para não perder um trabalho... Isso me lembra dos tempos que eu fazia trabalho no M\$ Word e tinha que a cada linha escrita ir salvando tudo... Quem nunca perdeu um trabalho porque o computador travou e você tinha esquecido de salvar ? A mesma coisa acontece quando você configura o seu roteador. Sempre que mexer nas configurações dele, salve tudo antes de sair do sistema. O comando para realizar essa tarefa é o copy. O help dele e o comando para salvar estão abaixo:

#### *roteador#copy ?*

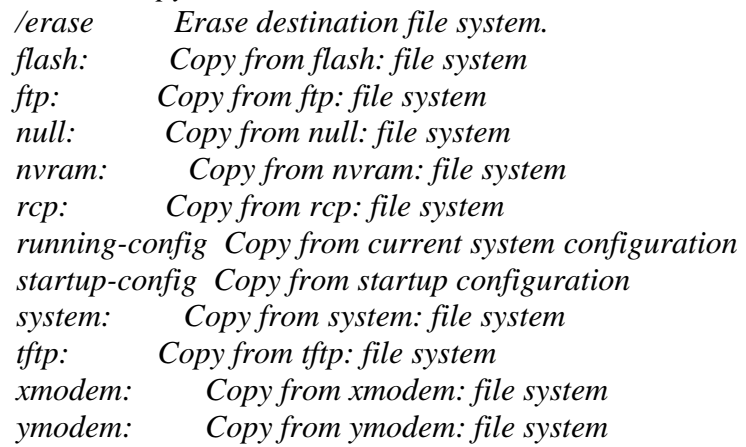

*roteador#copy running-config startup-config* 

### *3.4 - Alterando o hostname*

Alterar o hostname é moleza... Qualquer pessoa que jã mexeu com Unix tira isso de letra. Até o comando é o mesmo (executado em modo de configuração global): hostname.

*roteador#config t roteador(config)#hostname OsSec OsSec(config)#* 

### *3.5 - Vendo os últimos comandos digitados*

Esse é igual ao comando "history" do Linux:

*roteador#show history show interface show ip interface show ip route ..* 

## *3.6 - Alterando e encriptando as senhas*

O roteador Cisco tem vários tipos de senha, mas as principais são as senhas de acesso via telnet e a senha para se logar no *privileged mode*:

enable secret - Altera a senha encriptada para se logar no modo privilegiado. enable password - Altera a senha para se logar no modo privilegiado sem encriptação

*roteador(config)#enable secret minhasenha* 

Para alterar a senha do telnet, siga os comandos (em configuration mode):

*roteador(config)#line vty 0 4 roteador(config-line)#login roteador(config-line)#password xxxx* 

Após executar esses comandos, se você verificar o running-config, vai ver que as suas senhas vão aparecer em texto plano (exceto a do enable secret), sem encriptação alguma:

*roteador#show run Building configuration...* 

*Current configuration : 636 bytes ! version 12.2 service timestamps debug uptime service timestamps log uptime no service password-encryption ! hostname roteador ! enable secret 5 \$1\$4BqE\$bHaugssVGfssfigBthJPL1 enable password logicpassenablesecret!!* 

*line aux 0 line vty 0 4* 

*..* 

*password cisco.minhasenha login ! no scheduler allocate end*

Mas você pode contornar esse problema usando o *service password-encryption*, que apesar de não utilizar um algoritmo muito eficiente, ajuda a aumentar a segurança:

```
roteador(config)#service password-encryption 
roteador(config)#exit 
roteador#show run 
Building configuration... 
Current configuration : 676 bytes 
! 
version 12.2 
service timestamps debug uptime 
service timestamps log uptime 
service password-encryption 
! 
hostname roteador 
! 
enable secret 5 $1$4BLP$BHAugOsVGfvfwrgsqI1 
enable password 7 092D4349001A1105170E10LSOQOW2D233431010101911009812 
! 
.. 
line aux 0 
line vty 0 4 
 password 7 010B0194BgleaoslwldCb 
 login 
! 
no scheduler allocate 
end
```
### **4o Passo - Configurando o básico de rede**

Configurar a rede em um roteador cisco é uma tarefa que 4 ou 5 comandos fazem, muito simples. Como qualquer administrador, você tem que ter em mãos as configurações desejadas e saber qual interface configurar. Vou fazer um exemplo, pois além de um "gesto" valer mais que mil palavras, fica muito mais fácil de entender.

IP: 192.168.20.1 Netmask: 255.255.255.0 Interface: fastethernet 0/0

*roteador>enable roteador#config t roteador(config)#interface fastEthernet 0.0 roteador(config-if)#ip address 192.168.20.1 255.255.255.0 roteador(config-if)#no shutdown* 

\*O comando no shutdown server para ativar a interface.

E é isso, a interface está configurada.

### **5o Passo - Configurando o básico de roteamento**

Roteamento, como não podia deixar de ser, é a parte mais importante de um roteador :) e por isso não podíamos deixar isso fora dos nossos primeiros passos. Como todos já sabemos, o roteamento pode ser estático ou dinâmico. Por isso vou mostrar o comando para configurar uma rota estática e mostrar como configurar o RIP (mais simples protocolo de roteamento).

## *5.1 - Rota estática*:

*roteador(config)#ip route 192.168.30.0 255.255.255.0 192.168.20.1* 

Cria uma rota para a rede 192.168.30.0;24 por meio da máquina 192.168.20.1 (sintaxe bem parecida com a do comando route do Linux).

Para criar uma rota "default", use a sintaxe:

*roteador(config)#ip route 0.0.0.0 0.0.0.0 192.168.20.1* 

## *5.2 - Rota dinâmica com RIP*:

Eu não quero entrar em detalhes sobre protocolos de roteamento e nem em nada mais avançado. Por isso vou deixar apenas o comando para executar a configuração do RIP:

*roteador(config)#route rip roteador(config-router)#network 192.168.30.0 roteador(config-router)#exit*

Sendo que a rede 192.168.30.0 vai ser agora compartilhada com os outros roteadores.

\*A configuração de todos os outros protocolos de roteamento são bem simples. Por exemplo, para configurar o IGRP (*router igrp 10; network 192.168.30.0*) ou o OSPF (*router ospf 10; network 10.0.0.0 0.255.255.255 area 0*), todos seguem mais ou menos a mesma sintaxe.

# **Conclusão**

Bem, eu espero que esse artigo tenha lhe ajudado de alguma forma. Se você precisar de qualquer ajuda ou tiver achado qualquer erro nesse artigo, não exite de me contactar por e-mail: daniel@ossec.net ou [cidd@nhlbi.nih.gov.](mailto:cidd@nhlbi.nih.gov)